## **Rediger et system**

Du kan redigere de systemer, du har oprettet på tilslutning.stil.dk. Informationer for systemet, som du kan redigere, er:

- **Navn:** Systemets navn. Navnet vises blandt andet i mailen, der bliver sendt til skolen ved en anmodning om dataadgang
- **Beskrivelse:** Beskrivelse af systemet. Beskrivelsen kan blandt andet ses af skolen inde på tilslutning.stil.dk i forbindelse med anmodning om dataadgang
- **Link til beskrivelse:** Linket til beskrivelse af systemet. Linket kan blandt andet ses af skolen inde på tilslutning.stil.dk i forbindelse med anmodning om dataadgang
- **Beskrivelse link tekst:** Titel på linket til beskrivelsen. Titlen vises i stedet for linket/url'en
- **Kontaktperson:** Kontaktperson for systemet. Kontaktpersonen vises blandt andet i mailen, der bliver sendt til skolen ved en anmodning om dataadgang.

**Systemets navn** er obligatorisk og skal udfyldes. Da systemets navn er synligt i anmodningen om dataadgang til en skole, er det en god idé at give systemet et navn, der er forståeligt og sigende. De øvrige punkter er ikke obligatoriske, men udfylder I felterne, hjælper I skolen med bedre at kunne finde ud af, hvad systemet og anmodningen om dataadgang går ud på. Specielt det at få tilkoblet en kontaktperson til systemet, er en stor hjælp for skolen, hvis de har spørgsmål til systemet.

STYRELSEN<br>FOR IT OG LÆRING

STYRELSEN<br>FOR IT OG LÆRING

Log ud

## Fremgangsmåde - rediger et system

1. Log ind på tilslutning.stil.dk

Udbydersystemadministration

4.

2. Klik på linket 'Udbydersystemadministration': Logget på som

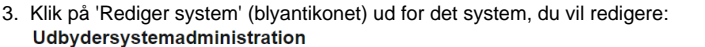

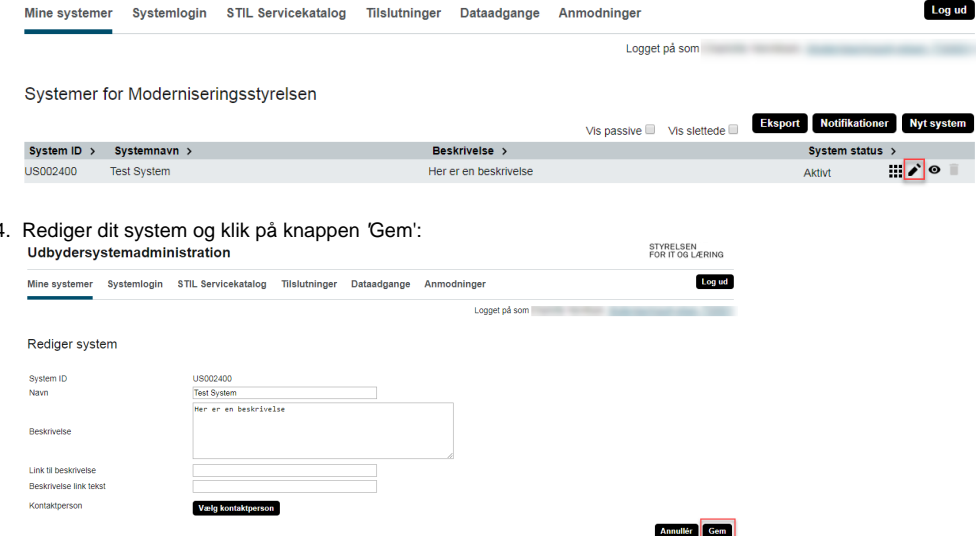

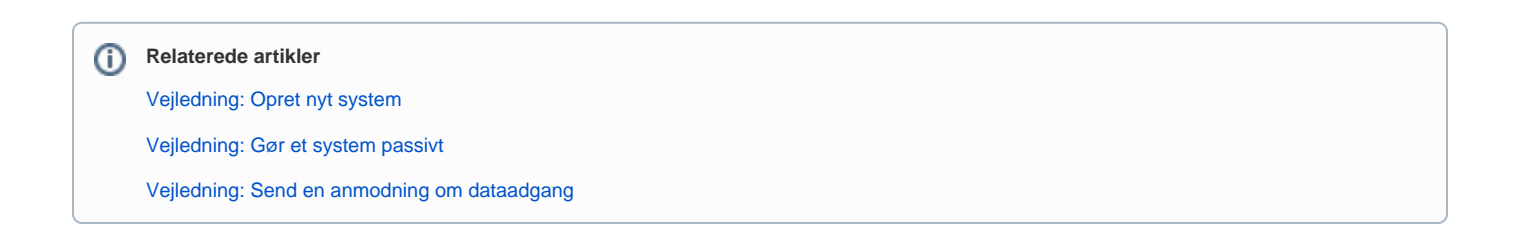

## **NemID Brugeradministration (linker til NETS)**

I større organisationer, som eksempelvis kommuner eller regioner, kan det være en central forvaltning eller enhed, der har ansvaret for brug af NemID til medarbejdere. [Du kan finde din virksomheds NemID administrator via denne side.](https://www.nets.eu/dk-da/kundeservice/medarbejdersignatur/administrator/Pages/find-virksomhedens-nemid-administrator.aspx)

[Har du spørgsmål til hvor rettigheder tildeles, kan du læse artiklen](https://www.nets.eu/dk-da/kundeservice/medarbejdersignatur/administrator/Pages/tilfoej-rettigheder.aspx) ['Tilføj rettigheder til medarbejdere'.](https://www.nets.eu/dk-da/kundeservice/medarbejdersignatur/administrator/Pages/tilfoej-rettigheder.aspx)

[Hvis du ønsker generel viden, hjælp og vejledning ifm. NemID medarbejdersignatur og NemID til medarbejdere, kan du bruge dette link.](https://www.nets.eu/dk-da/kundeservice/medarbejdersignatur)